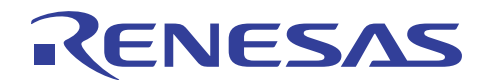

## SH7216/SH7239グループ

R01AN1182JJ0100 Rev.1.00 2012.06.08

CPG 動作周波数変更時の設定例

## 要旨

本アプリケーションノートは、SH7216/SH7239のクロックパルス発振器(CPG)を使用した動作周波数変更 例について説明します。

## 対象デバイス

SH7216/SH7239

本アプリケーションノートを他のマイコンへ適用する場合、そのマイコンの仕様にあわせて変更し、十分 評価してください。

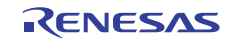

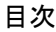

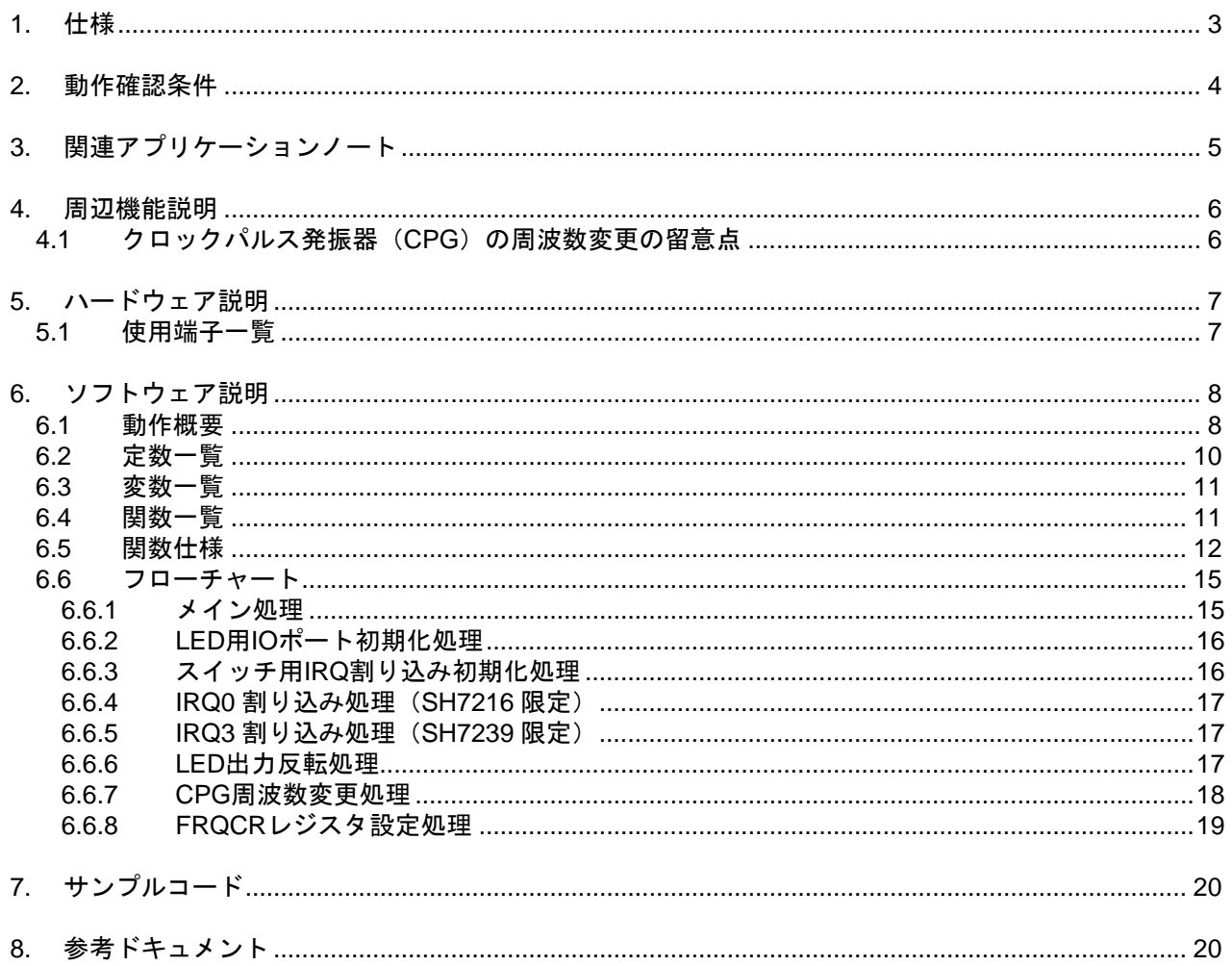

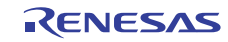

## <span id="page-2-0"></span>1. 仕様

割り込みスイッチを押し下げることにより、クロックパルス発振器(CPG)の周波数制御レジスタ(FRQCR) における内部クロック (Io) 周波数を変更します。サンプルコードでは、Ioの変更を LED の点滅で視認で きるようにしています。

本アプリケーションノートでは Iφのみを変更していますが、サンプルコードで使用する関数は、バスク ロック(Bφ)および周辺クロック(Pφ)も変更可能な仕様になっています。

表 [1.1](#page-2-0)に [使用する周辺機能と用途](#page-2-0)を、図 [1.1](#page-2-0)に [システム概要図を](#page-2-0)示します。

#### 表1.1 使用する周辺機能と用途

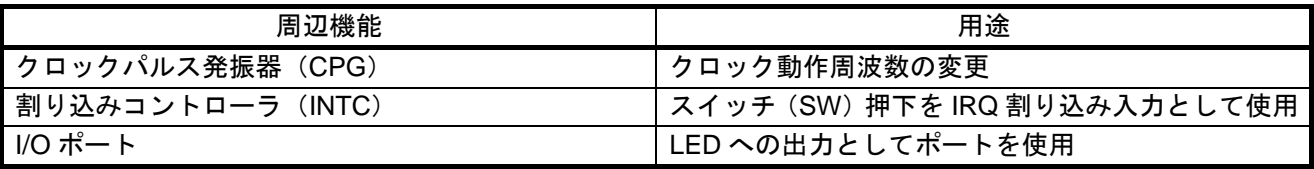

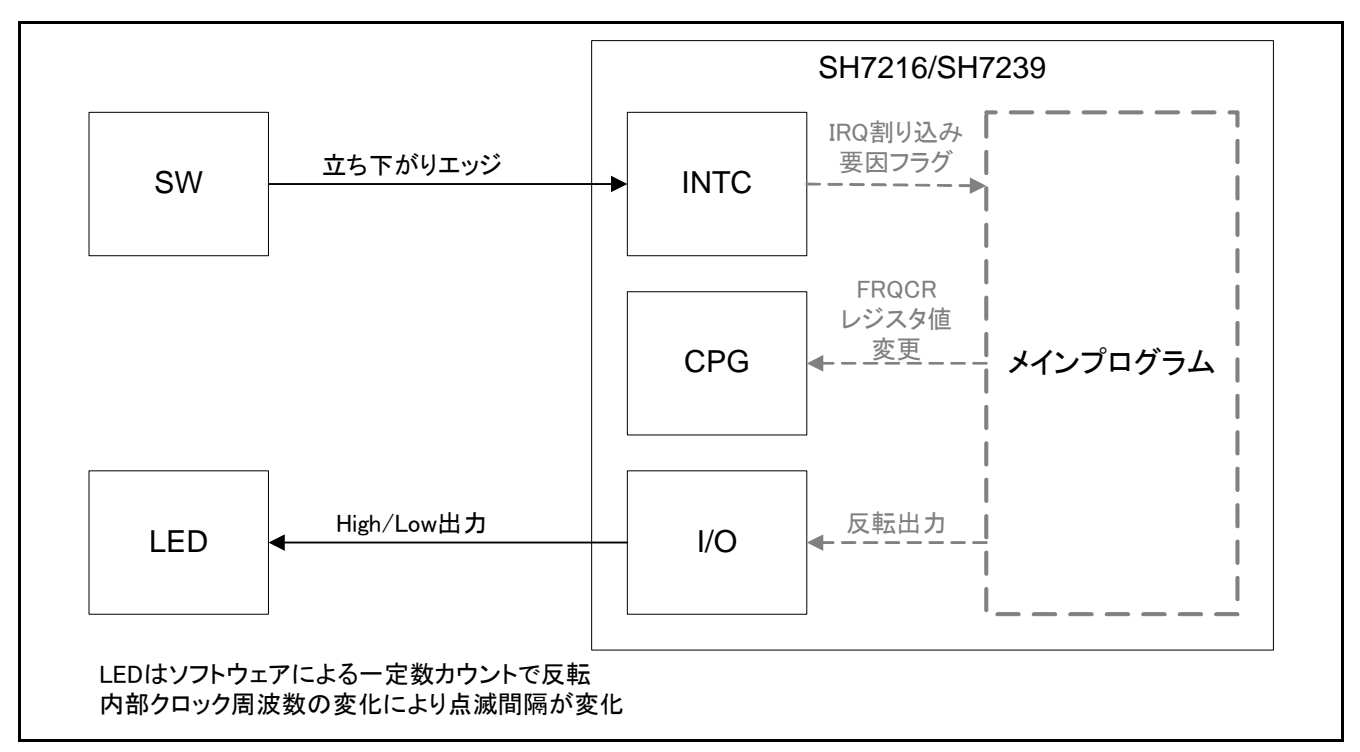

図1.1 システム概要図

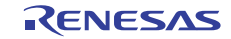

## <span id="page-3-0"></span>2. 動作確認条件

本アプリケーションノートのサンプルコードは、下記の条件で動作を確認しています。

#### 表2.1 SH7216 動作確認条件

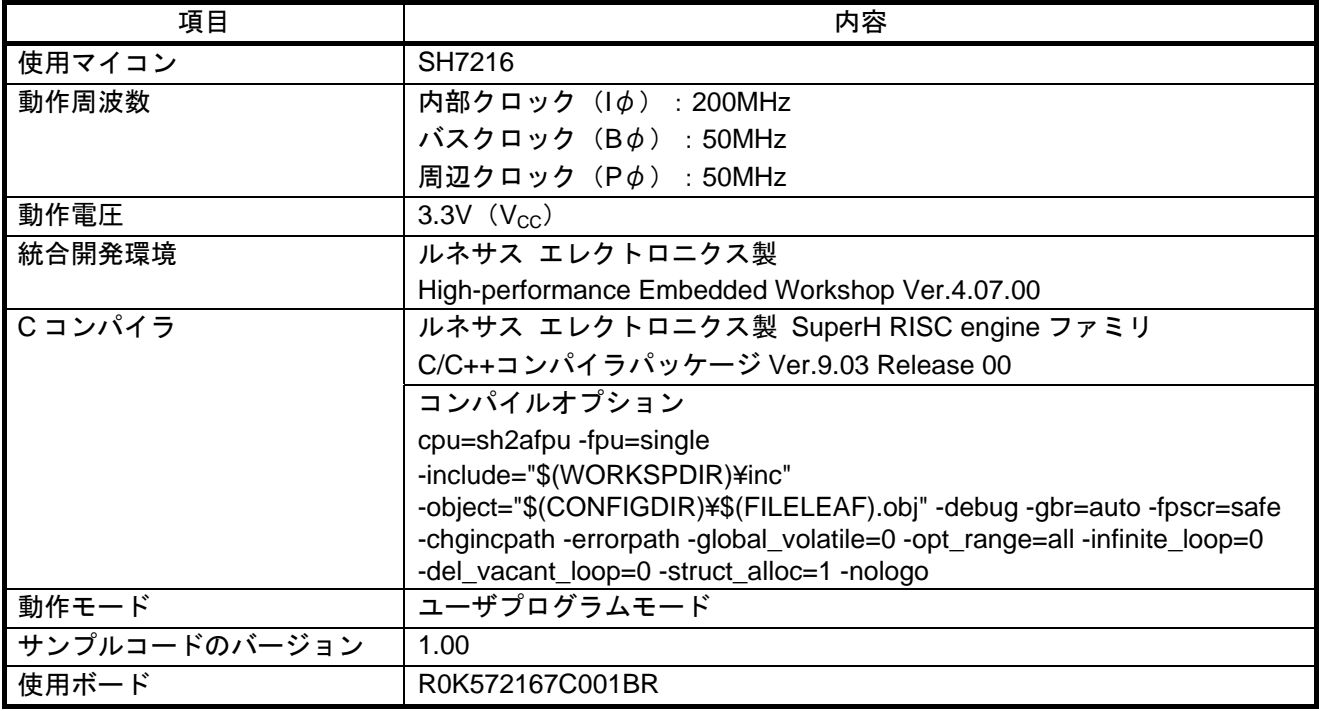

#### 表2.2 SH7239 動作確認条件

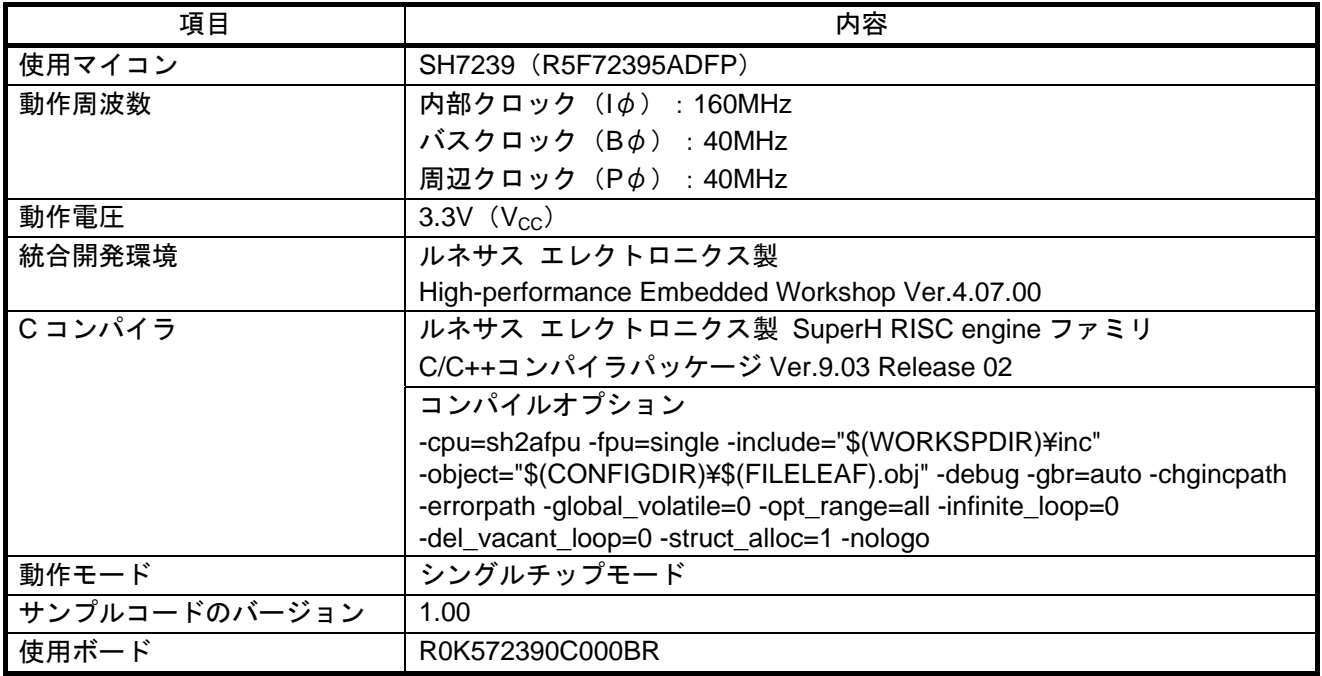

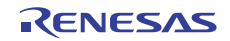

## <span id="page-4-0"></span>3. 関連アプリケーションノート

本アプリケーションノートに関連するアプリケーションノートを以下に示します。併せて参照してくださ  $V_{\circ}$ 

- SH7216 グループ 初期設定例 (RJJ06B1073)
- SH7239 グループ 初期設定例 (R01AN0297JJ)
- SuperH RISC engine C/C++ コンパイラパッケージ アプリケーションノート:<導入ガイド>スタート アップルーチンガイド SH-1,SH-2,SH-2A 編(RJJ06J0015)

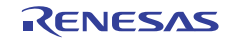

#### <span id="page-5-0"></span>4. 周辺機能説明

クロックパルス発振器(CPG)の周波数変更方法について下記を参照してください。

SH7216 グループを使用する場合、基本的な内容は「SH7214 グループ、SH7216 グループユーザーズマニュ アルハードウェア編」に記載しています。

SH7239 グループを使用する場合、基本的な内容は「SH7239 グループ、SH7237 グループユーザーズマニュ アルハードウェア編」に記載しています。

## 4.1 クロックパルス発振器(CPG)の周波数変更の留意点

クロックパルス発振器(CPG)では分周器の分周率を変えることによって、内部クロック、バスクロック、 および周辺クロックの周波数を変更することができます。内部クロック、バスクロック、周辺クロックに対 する分周率の変更は、それぞれ、周波数制御レジスタ(FRQCR)の IFC2~0 ビット、STC2~0 ビット、PFC2 ~0 ビットを設定して行います。

SH7216 グループでは、MTU2S クロック周波数制御レジスタ(MCLKCR)のビット MSDIVS1~0 ビットと AD クロック周波数制御レジスタ(ACLKCR)のビット ASDIVS1~0 ビットを設定することで、MTU2S クロッ クと AD クロックの分周率も設定することができます。

SH7239 グループでは、MTU クロック周波数制御レジスタ(MCLKCR)のビット MSDIVS1~0 ビットと ADクロック周波数制御レジスタ (ACLKCR)のビット ASDIVS1~0 ビットを設定することで、MTU クロッ クと AD クロックの分周率も設定することができます。

以下に、周波数制御レジスタ(FRQCR)を設定する際の留意点を示します。

- FRQCR の変更は、内蔵 RAM 上のプログラムで行ってください。
	- **▶ FROCR はワードアクセスのみ可能です。**
	- ¾ FRQCR をリードして設定値になったことを確認してから 32Pφクロック分の NOP 命令を実行して ください。
- 下記の手順で設定してください。
	- **1.** CPU、内蔵 ROM、内蔵 RAM 以外のモジュールを停止させます。
	- **2.** WDT を使用している場合には必ず WDT を初期化してください。
	- **3.** IFC2~IFC0、STC2~STC0、PFC2~PFC0、MSDIVS1、MSDIVS0、ASDIVS1、ASDIVS0 ビットを目 的とする値に設定します。
		- ¾ 内部クロック(Iφ)≧バスクロック(Bφ)≧周辺クロック(Pφ)となるように設定してくだ さい。
		- ¾ 最大動作周波数を超えないように設定してください。 ・SH7216の最大動作周波数は Iφ=200MHz、Bφ=50MHz、Pφ=50MHz ・SH7239 の最大動作周波数は Iφ=160MHz、Bφ=40MHz、Pφ=40MHz
		- ¾ SH7216 で MTU2S クロックを使用する場合は、100MHz≧MTU2S クロック(Mφ)≧周辺クロッ ク(Pφ)となるように設定してください。
		- ¾ SH7239 で MTU クロックを使用する場合は、80MHz≧MTU クロック(Mφ)≧周辺クロック(P φ)となるように設定してください。
	- **4.** Bφ、Pφを 1/4 倍以上の設定にした後、さらに Bφを変更する場合は、Iφ、Bφ、Pφを同時に変更 せずに、以下の手順で行ってください。
		- **4-1.** Pφのみを 1/8 倍に変更する (FROCR レジスタの PFC=B'101) **4-2.** Pφが切り替わった後、Bφのみを所望の値に設定する。 **4-3.** Iφと Pφを所望の値に設定する。

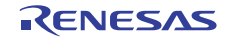

## <span id="page-6-0"></span>5. ハードウェア説明

## 5.1 使用端子一覧

表 [5.1](#page-6-0)に SH7216 [グループ使用端子と機能を](#page-6-0)、表 [5.2](#page-6-0)に SH7239 [グループ使用端子と機能](#page-6-0)を示します。

## 表5.1 SH7216 グループ使用端子と機能

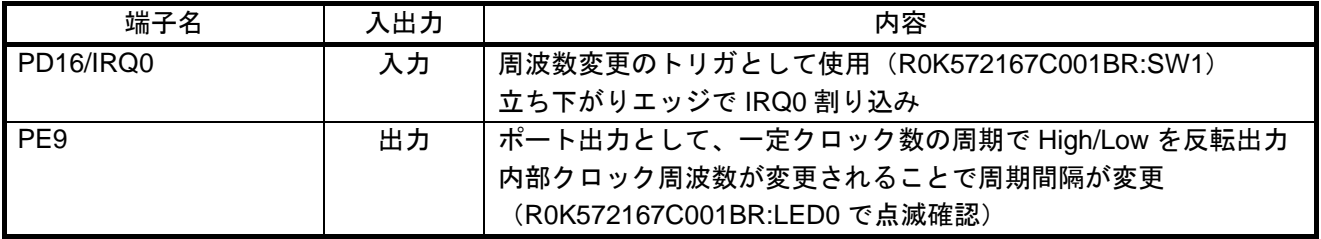

#### 表5.2 SH7239 グループ使用端子と機能

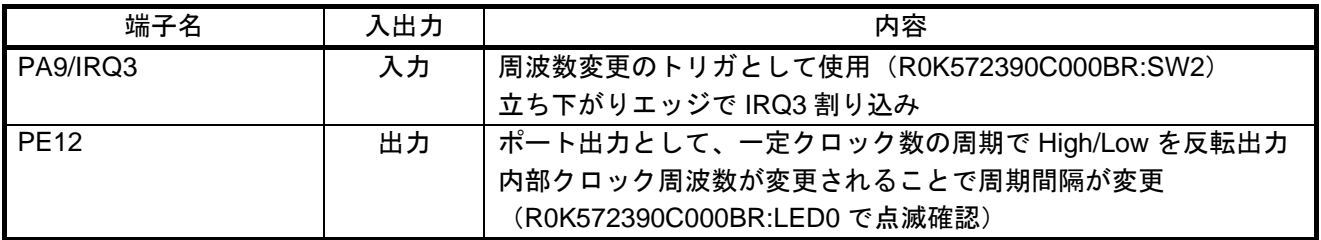

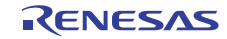

## <span id="page-7-0"></span>6. ソフトウェア説明

#### 6.1 動作概要

入力端子の立ち下がりエッジによって発生する IRQ 割り込みをトリガにして、動作周波数を変更します。 周波数の変更を視認するため、一定カウントの間隔で LED の点滅処理を行います。

- パワーオンリセット処理内のハードウェア初期化で CPG の初期化を行います。このとき、初回 FRQCR レジスタ設定用のプログラムを内蔵 ROM から内蔵 RAM コピーした後実行します。
- その後、\_INITSCT 関数で実施されるセクションの初期化処理で、FRQCR 設定関数が内蔵 RAM にコピー され、以降の処理では FRQCR 設定関数は内蔵 RAM 上で実行されます。
- メイン関数では初期設定を行った後、無限ループに入ります。
- 入力端子の立ち下がりエッジによって発生する IRQ の割り込み処理でフラグをセットします。
- 無限ループでは、IRQの割り込みフラグの監視と、ポートの出力反転処理を繰り返します。
	- ¾ IRQ の割り込みフラグがセットされているときは、クロックパルス発振器(CPG)の設定を変更し ます。このとき、内部クロック(Iφ)周波数の分周率を下記の順で変更します。 1 倍 → 1/2 倍 → 1/4 倍 → 1 倍 → 1/2 倍 → 1/4 倍 → 1 倍 → ・・・
	- ¾ ポートの出力値は反転させた後、反転した値を保持するためソフトウェアでウェイトしています。 ウェイトする期間は、空の for 文を定数 LED\_WAIT\_COUNT で指定する回数だけループさせるのに かかる時間です。IRQ の割り込みフラグがセットされていないときは、この出力反転とウェイトを 繰り返します。

図 [6.1](#page-8-0)に [動作概略フロー](#page-8-0)を示します。

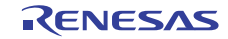

<span id="page-8-0"></span>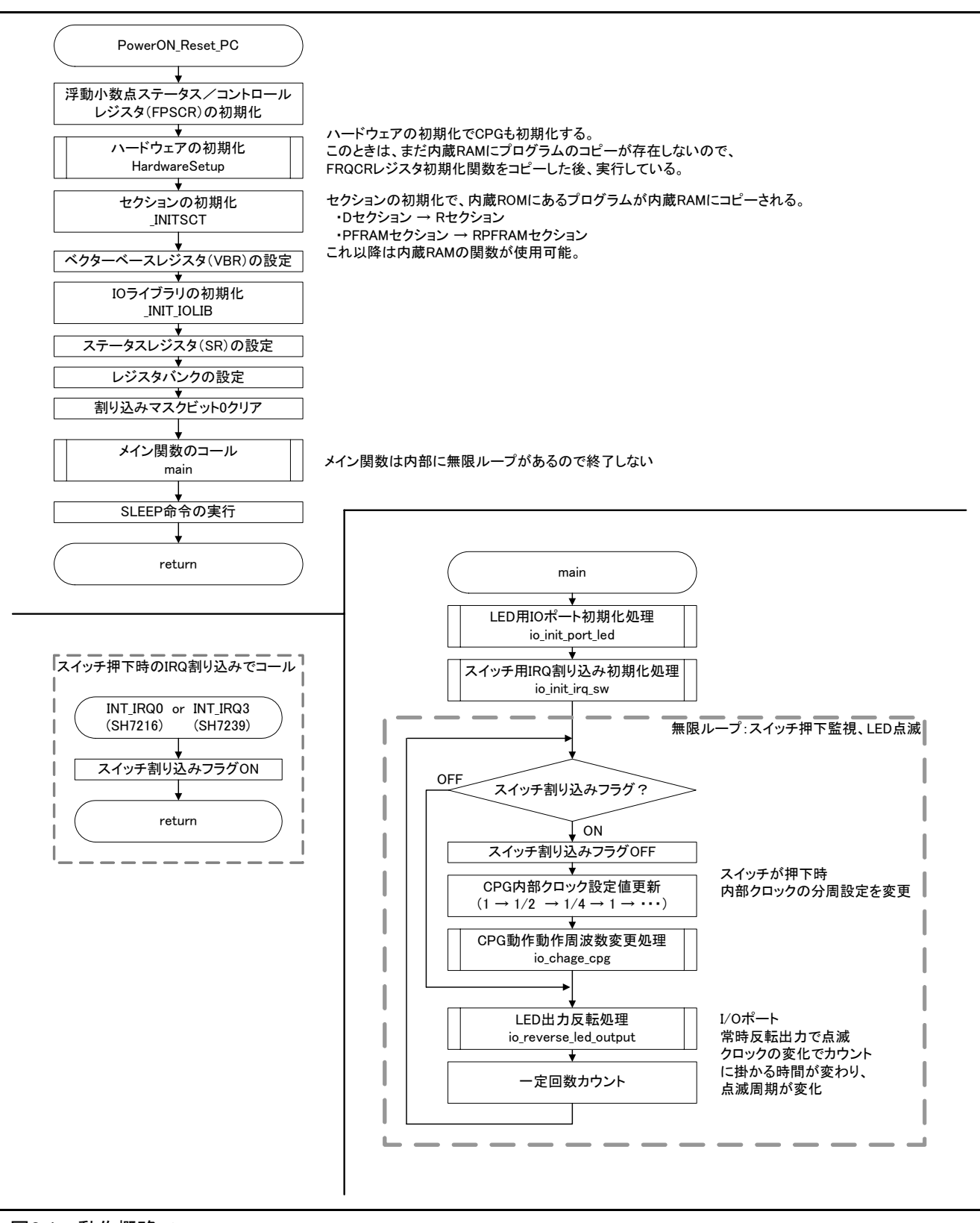

図6.1 動作概略フロー

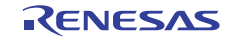

## <span id="page-9-0"></span>6.2 定数一覧

表 [6.1](#page-9-0)に [サンプルコードで使用する定数](#page-9-0)を示します。

## 表6.1 サンプルコードで使用する定数

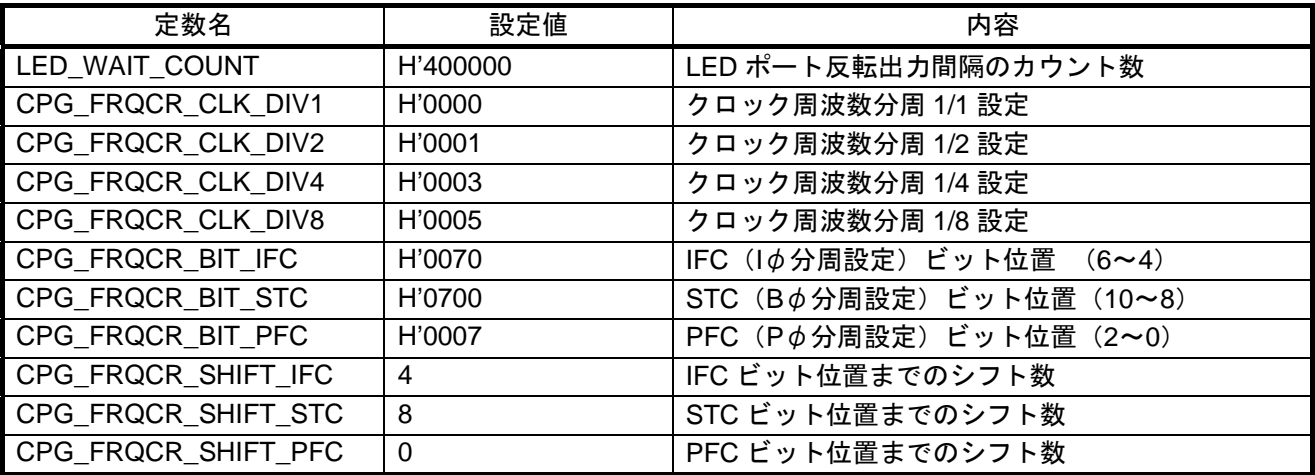

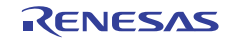

## <span id="page-10-0"></span>6.3 変数一覧

表 [6.2](#page-10-0)に [グローバル変数](#page-10-0)を示します。

#### 表6.2 グローバル変数

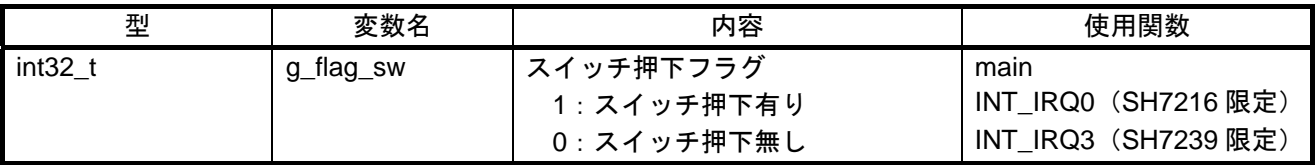

## 6.4 関数一覧

表 [6.3](#page-10-0)に [関数](#page-10-0)を示します。

#### 表6.3 関数

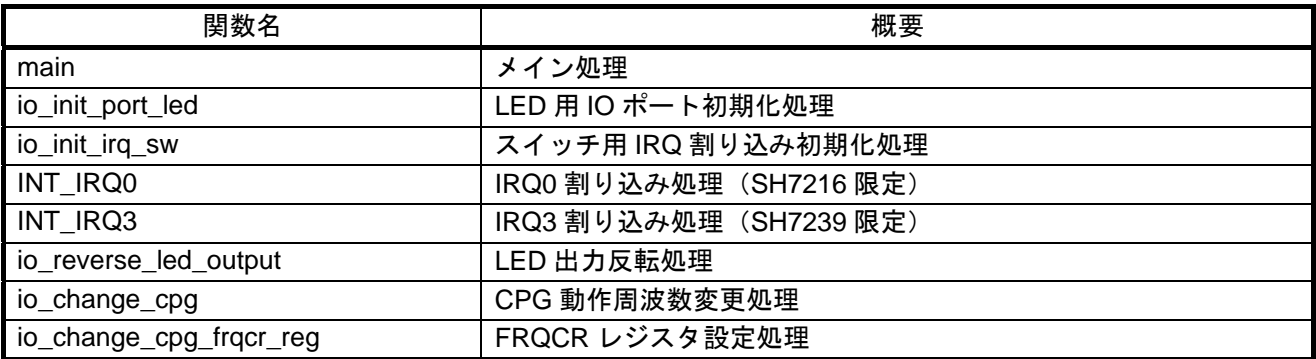

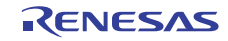

## <span id="page-11-0"></span>6.5 関数仕様

サンプルコードの関数仕様を示します。

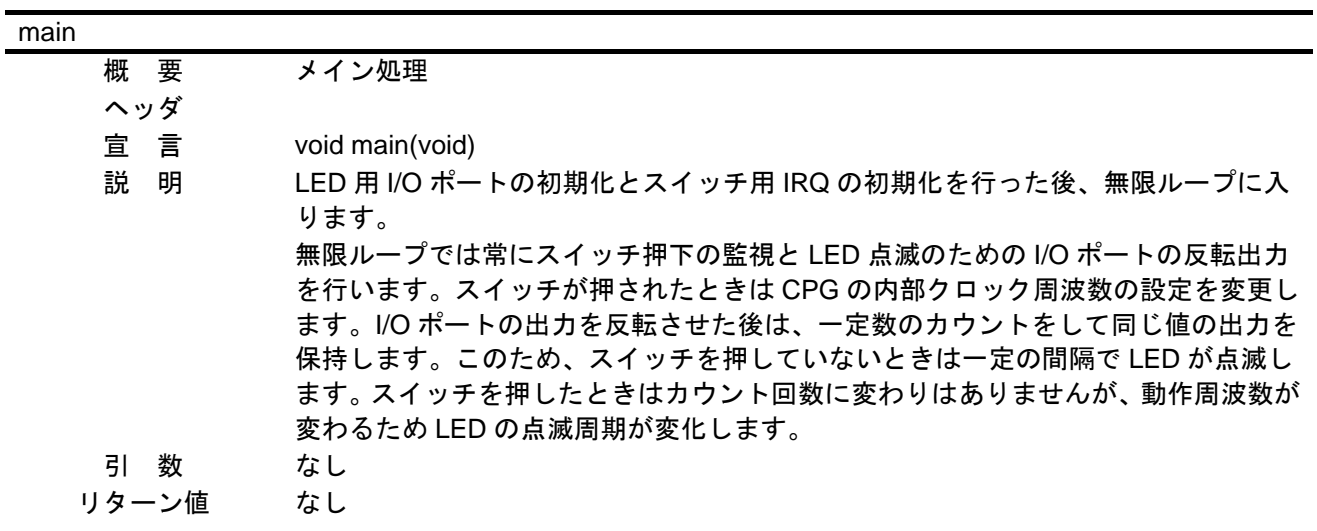

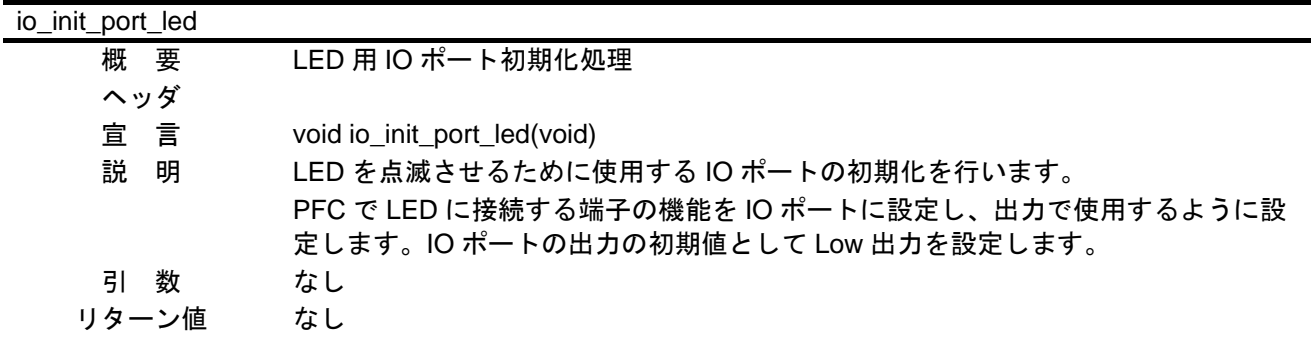

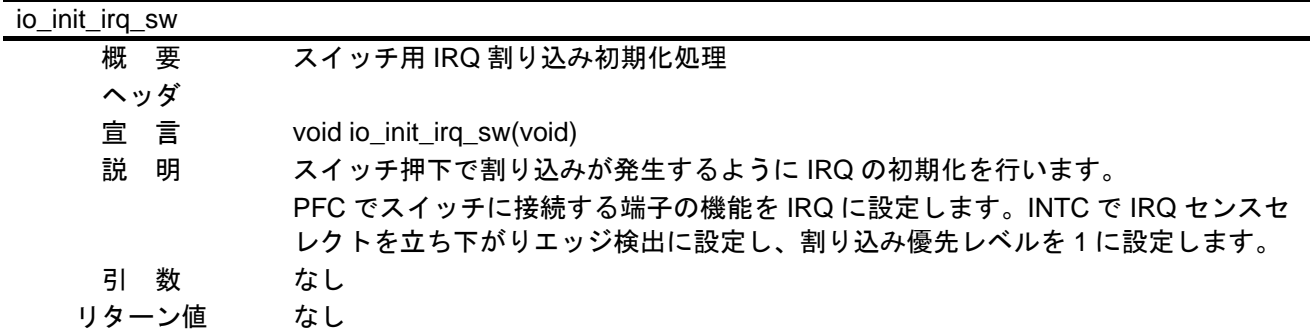

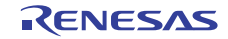

#### INT\_IRQ0

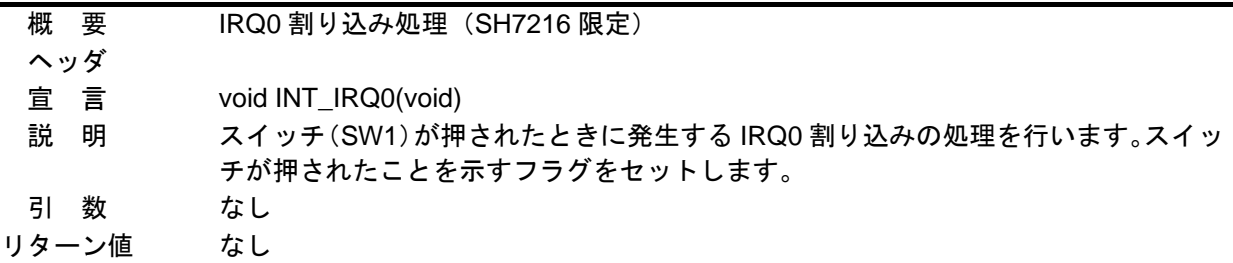

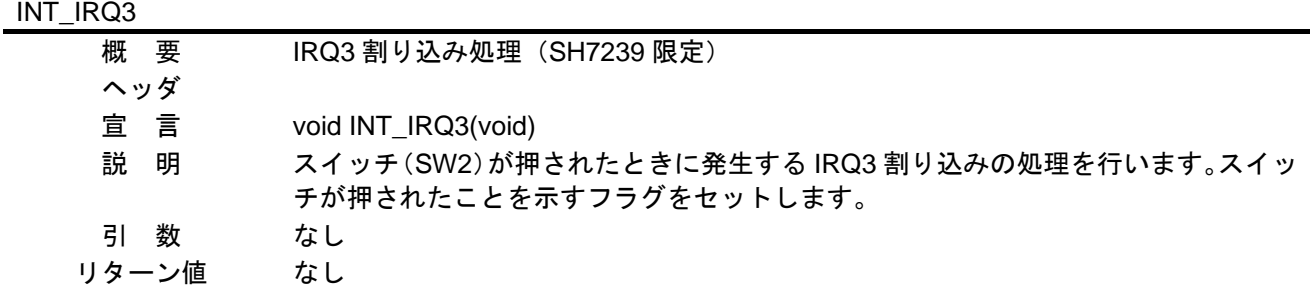

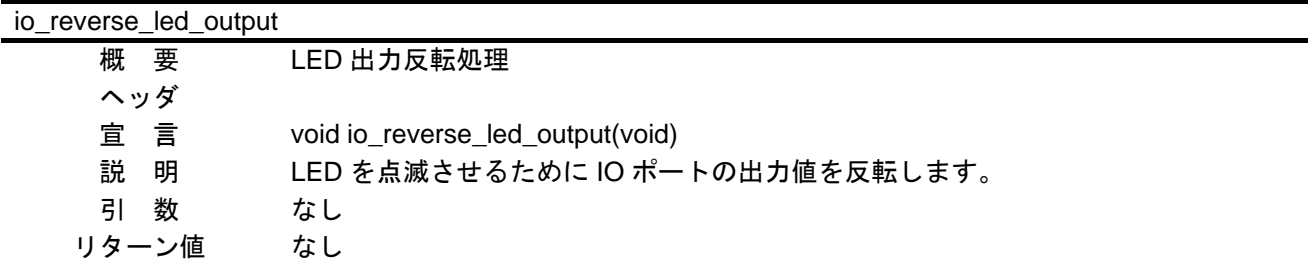

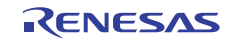

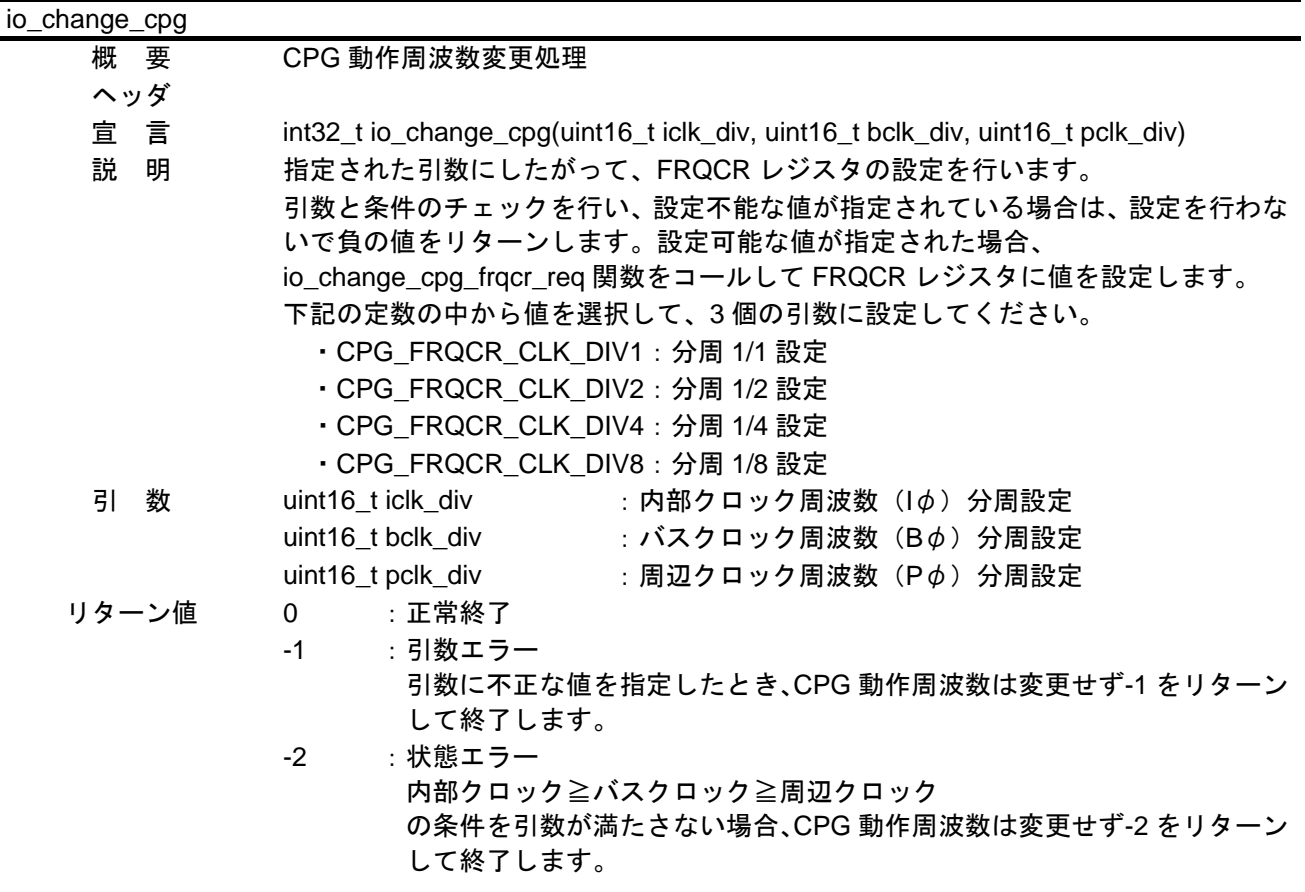

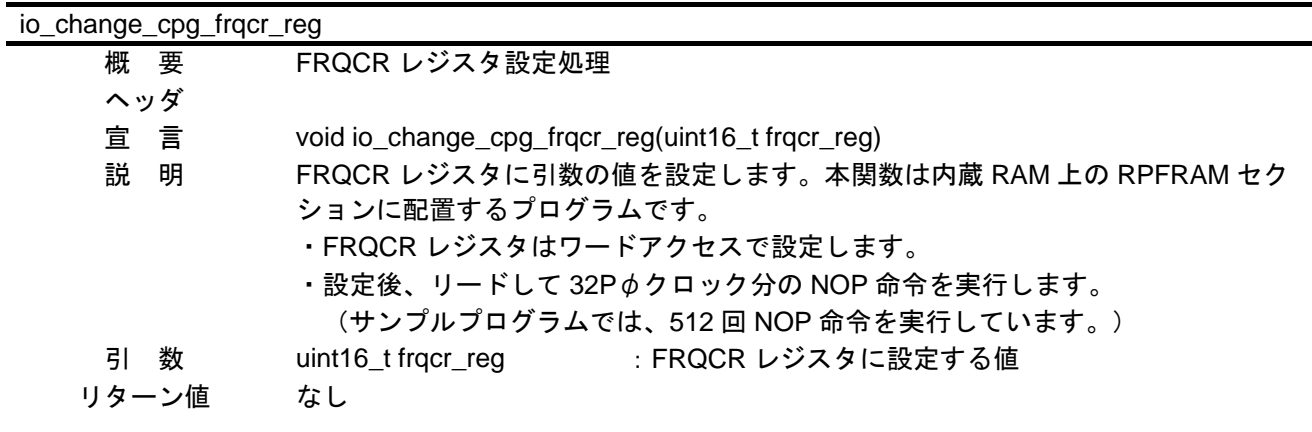

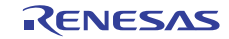

## <span id="page-14-0"></span>6.6 フローチャート

#### 6.6.1 メイン処理

図 [6.2](#page-14-0)に [メイン処理](#page-14-0)のフローチャートを示します。

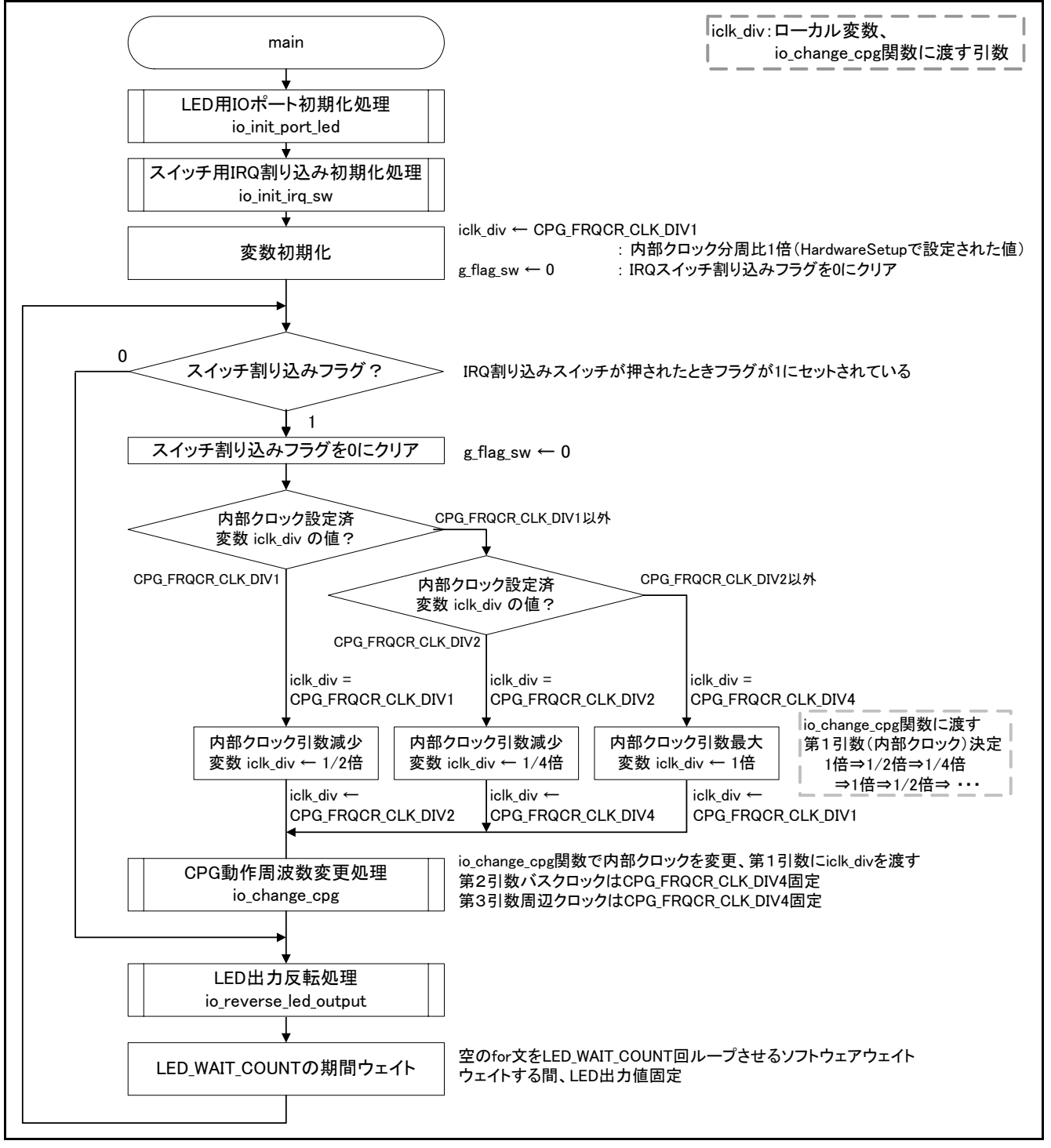

図6.2 メイン処理

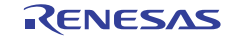

#### <span id="page-15-0"></span>6.6.2 LED 用 IO ポート初期化処理

図 [6.3](#page-15-0)に LED用IO[ポート初期化処理](#page-15-0)のフローチャートを示します。

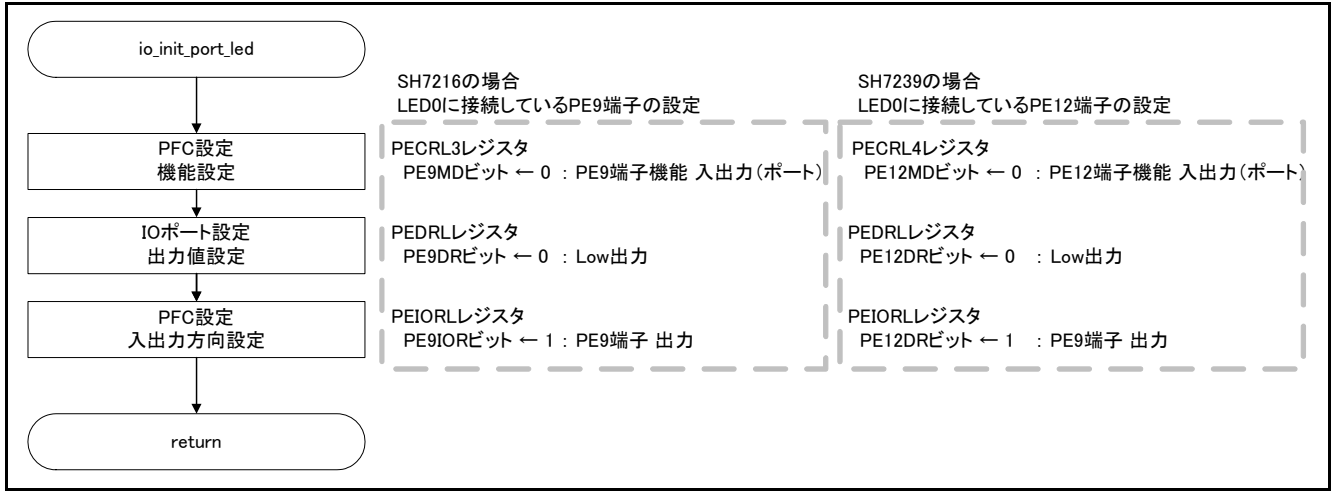

図6.3 LED 用 IO ポート初期化処理

## 6.6.3 スイッチ用 IRQ 割り込み初期化処理

図 [6.4](#page-15-0) に スイッチ用IRQ[割り込み初期化処理の](#page-15-0)フローチャートを示します。

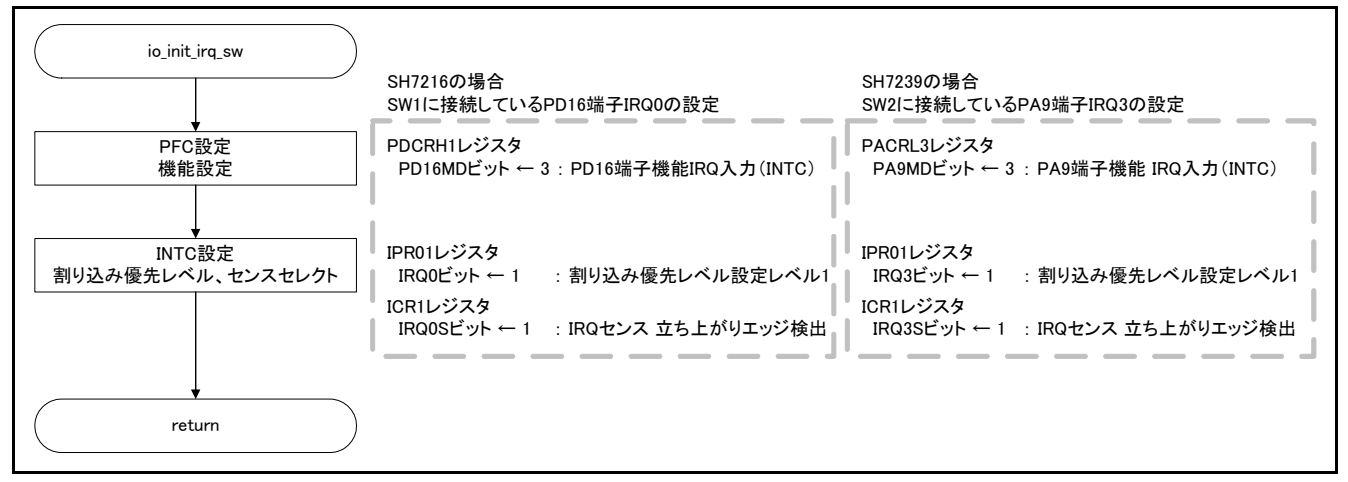

図6.4 スイッチ用 IRQ 割り込み初期化処理

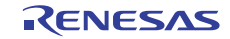

## <span id="page-16-0"></span>6.6.4 IRQ0 割り込み処理(SH7216 限定)

図 [6.5](#page-16-0) に IRO0 割り込み処理 (SH7216 限定)のフローチャートを示します。

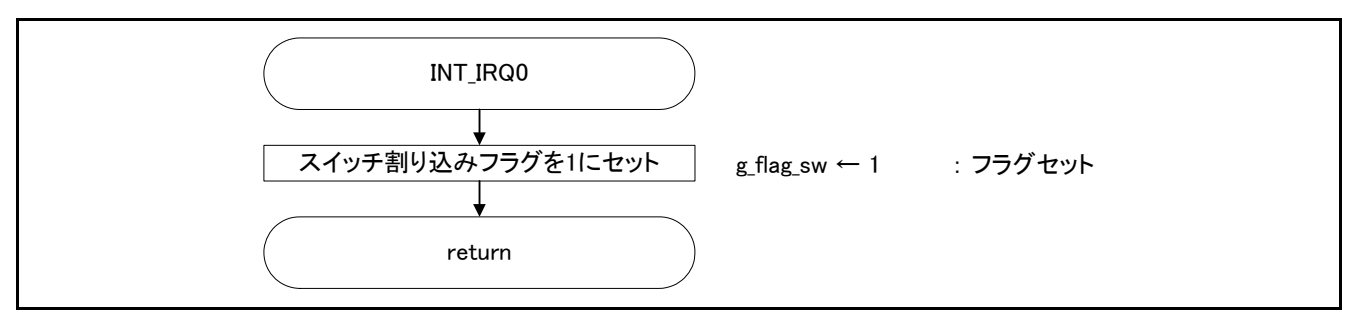

図6.5 IRQ0 割り込み処理 (SH7216 限定)

#### 6.6.5 IRQ3 割り込み処理(SH7239 限定)

図 [6.6](#page-16-0)に IRQ3 割り込み処理 (SH7239 限定)のフローチャートを示します。

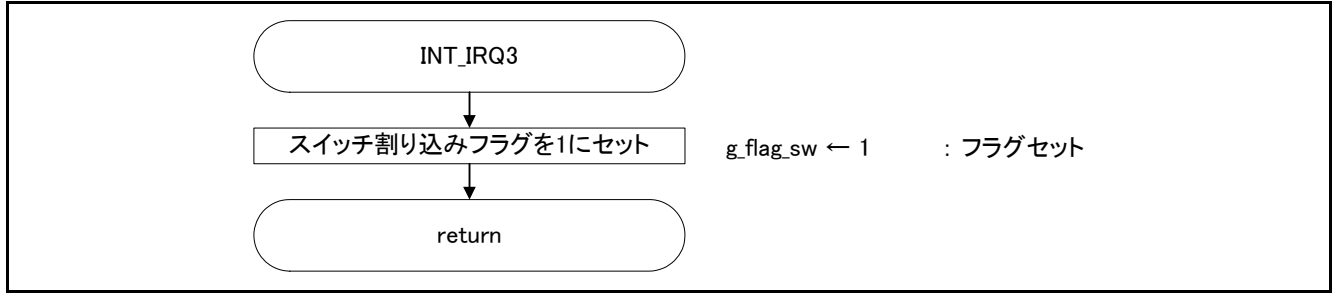

図6.6 IRQ3 割り込み処理(SH7239 限定)

## 6.6.6 LED 出力反転処理

図 [6.7](#page-16-0)に LED[出力反転処理の](#page-16-0)フローチャートを示します。

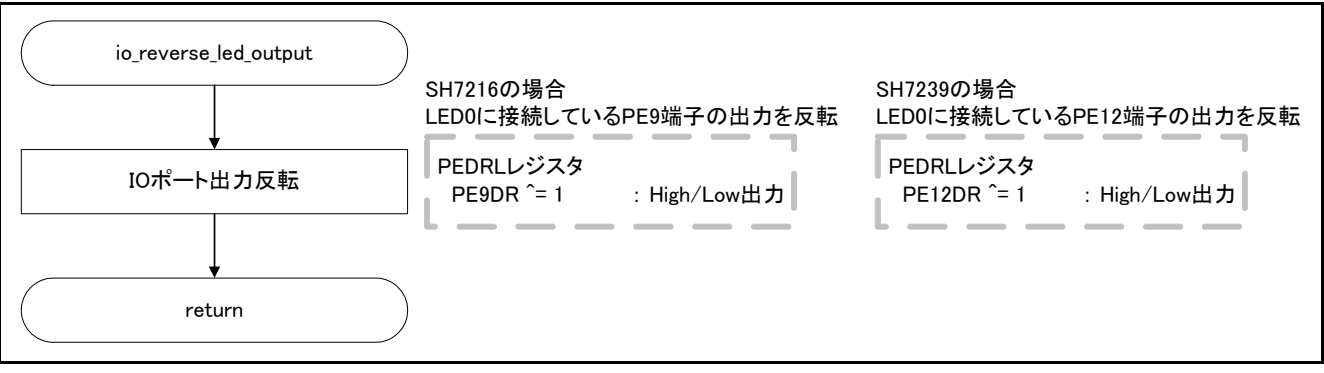

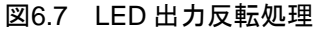

## <span id="page-17-0"></span>6.6.7 CPG 周波数変更処理

図 [6.8](#page-17-0)に CPG[周波数変更処理の](#page-17-0)フローチャートを示します。

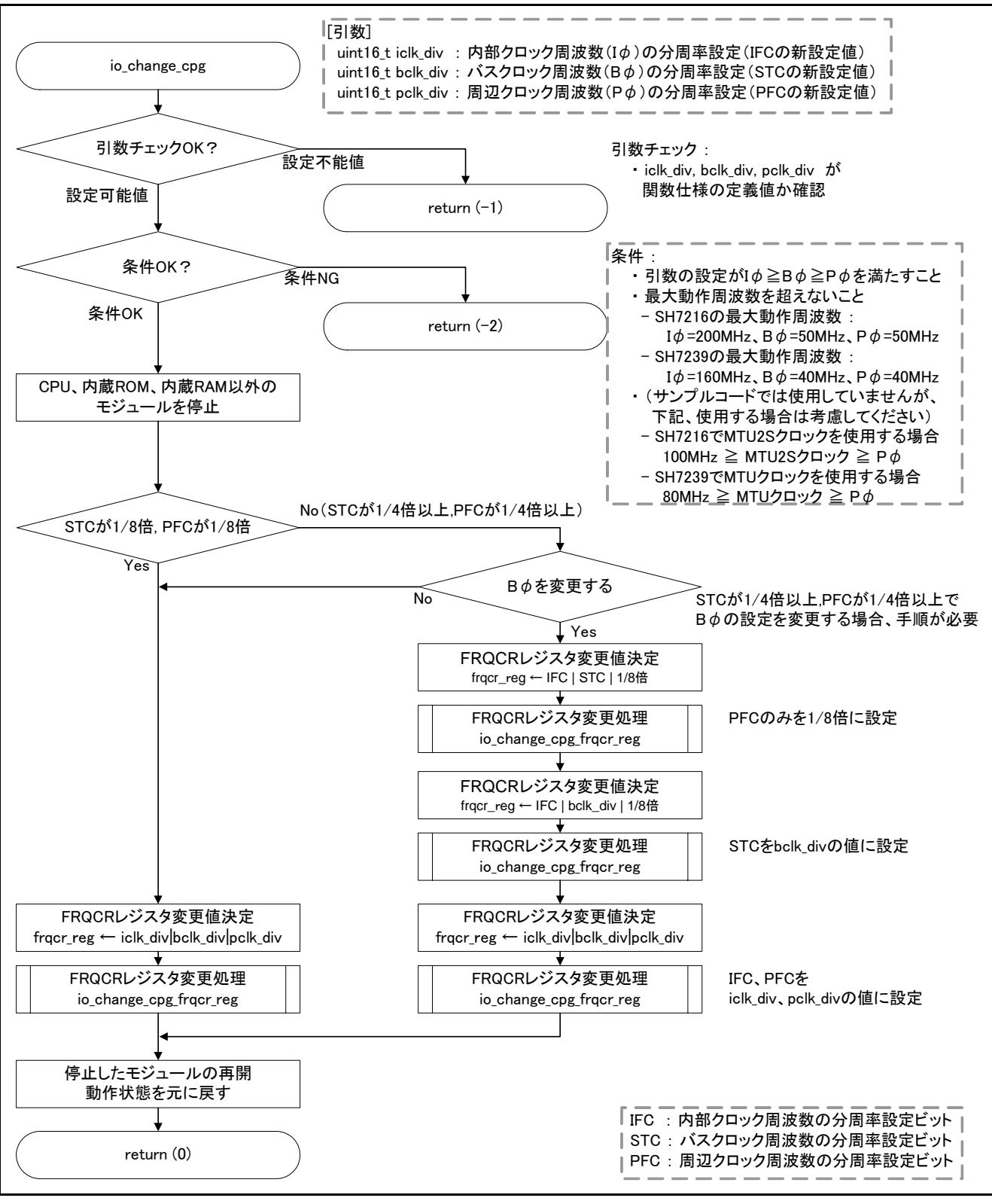

図6.8 CPG 周波数変更処理

## <span id="page-18-0"></span>6.6.8 FRQCR レジスタ設定処理

図 [6.9](#page-18-0)に FRQCR[レジスタ設定処理](#page-18-0)のフローチャートを示します。

図 [6.9](#page-18-0)のio\_change\_cpg\_frqcr\_reg関数は内蔵RAMセクションに配置します。ROM化支援やメモリ初期化につ いては、「SuperH RISC engine C/C++ コンパイラパッケージ アプリケーションノート:<導入ガイド>ス タートアップルーチンガイド SH-1,SH-2,SH-2A 編」を参考にしてください。

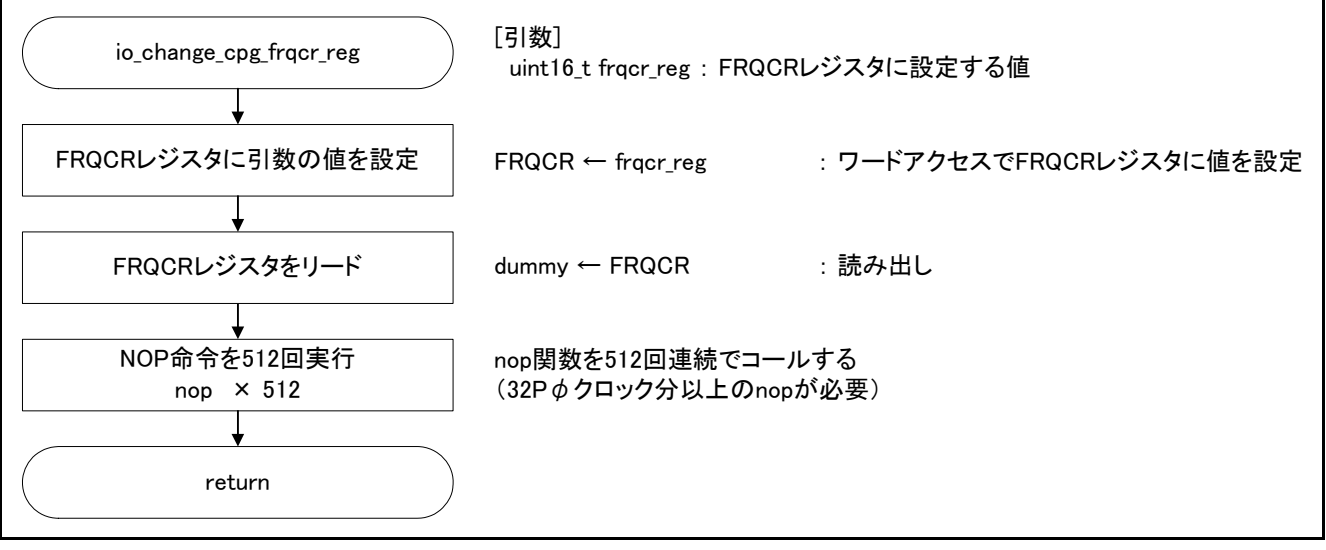

図6.9 FRQCR レジスタ設定処理

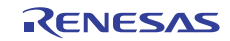

## <span id="page-19-0"></span>7. サンプルコード

サンプルコードは、ルネサス エレクトロニクスホームページから入手してください。

## 8. 参考ドキュメント

ユーザーズマニュアル:ハードウェア SH7214 グループ、SH7216 グループ ユーザーズマニュアル ハードウェア編 Rev.3.00(R01UH0230JJ) SH7239 グループ、SH7237 グループ ユーザーズマニュアル ハードウェア編 Rev.1.00(R01UH0086JJ) (最新版をルネサス エレクトロニクスホームページから入手してください。)

テクニカルアップデート/テクニカルニュース

 SH7239 グループ、SH7237 グループユーザーズマニュアル ハードウェア編の誤記訂正 (TN-SH7-A791A/J) (最新の情報をルネサス エレクトロニクスホームページから入手してください。)

ユーザーズマニュアル:開発環境

SuperH C/C++コンパイラパッケージ V.9.04 ユーザーズマニュアル Rev.1.01(R20UT0704JJ) (最新版をルネサス エレクトロニクスホームページから入手してください。)

ホームページとサポート窓口

ルネサス エレクトロニクスホームページ [http://japan.renesas.com](http://japan.renesas.com/)

お問合せ先 <http://japan.renesas.com/contact/>

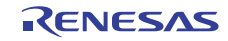

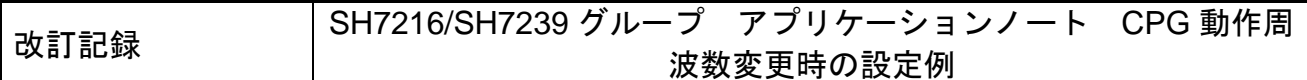

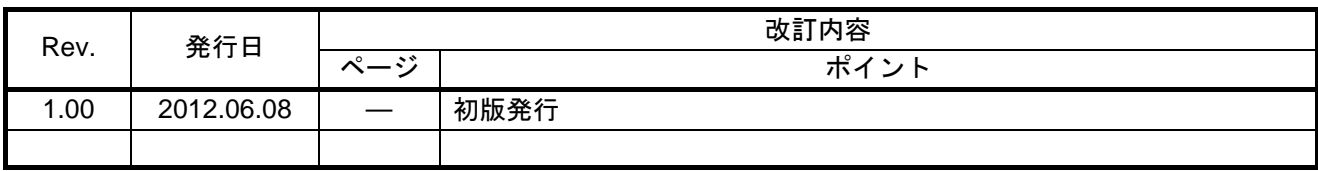

すべての商標および登録商標は、それぞれの所有者に帰属します。

#### 製品ご使用上の注意事項

ここでは、マイコン製品全体に適用する「使用上の注意事項」について説明します。個別の使用上の注意 事項については、本文を参照してください。なお、本マニュアルの本文と異なる記載がある場合は、本文の 記載が優先するものとします。

1. 未使用端子の処理

【注意】未使用端子は、本文の「未使用端子の処理」に従って処理してください。

CMOS製品の入力端子のインピーダンスは、一般に、ハイインピーダンスとなっています。未使用端子 を開放状態で動作させると、誘導現象により、LSI周辺のノイズが印加され、LSI内部で貫通電流が流れ たり、入力信号と認識されて誤動作を起こす恐れがあります。未使用端子は、本文「未使用端子の処理」 で説明する指示に従い処理してください。

#### 2. 電源投入時の処置

【注意】電源投入時は,製品の状態は不定です。

電源投入時には、LSIの内部回路の状態は不確定であり、レジスタの設定や各端子の状態は不定です。 外部リセット端子でリセットする製品の場合、電源投入からリセットが有効になるまでの期間、端子の 状態は保証できません。

同様に、内蔵パワーオンリセット機能を使用してリセットする製品の場合、電源投入からリセットのか かる一定電圧に達するまでの期間、端子の状態は保証できません。

3. リザーブアドレスのアクセス禁止

【注意】リザーブアドレスのアクセスを禁止します。

アドレス領域には、将来の機能拡張用に割り付けられているリザーブアドレスがあります。これらのア ドレスをアクセスしたときの動作については、保証できませんので、アクセスしないようにしてくださ い。

#### 4. クロックについて

【注意】リセット時は、クロックが安定した後、リセットを解除してください。

プログラム実行中のクロック切り替え時は、切り替え先クロックが安定した後に切り替えてください。 リセット時、外部発振子(または外部発振回路)を用いたクロックで動作を開始するシステムでは、ク ロックが十分安定した後、リセットを解除してください。また、プログラムの途中で外部発振子(また は外部発振回路)を用いたクロックに切り替える場合は、切り替え先のクロックが十分安定してから切 り替えてください。

5. 製品間の相違について

【注意】型名の異なる製品に変更する場合は、事前に問題ないことをご確認下さい。

同じグループのマイコンでも型名が違うと、内部メモリ、レイアウトパターンの相違などにより、特性 が異なる場合があります。型名の異なる製品に変更する場合は、製品型名ごとにシステム評価試験を実 施してください。

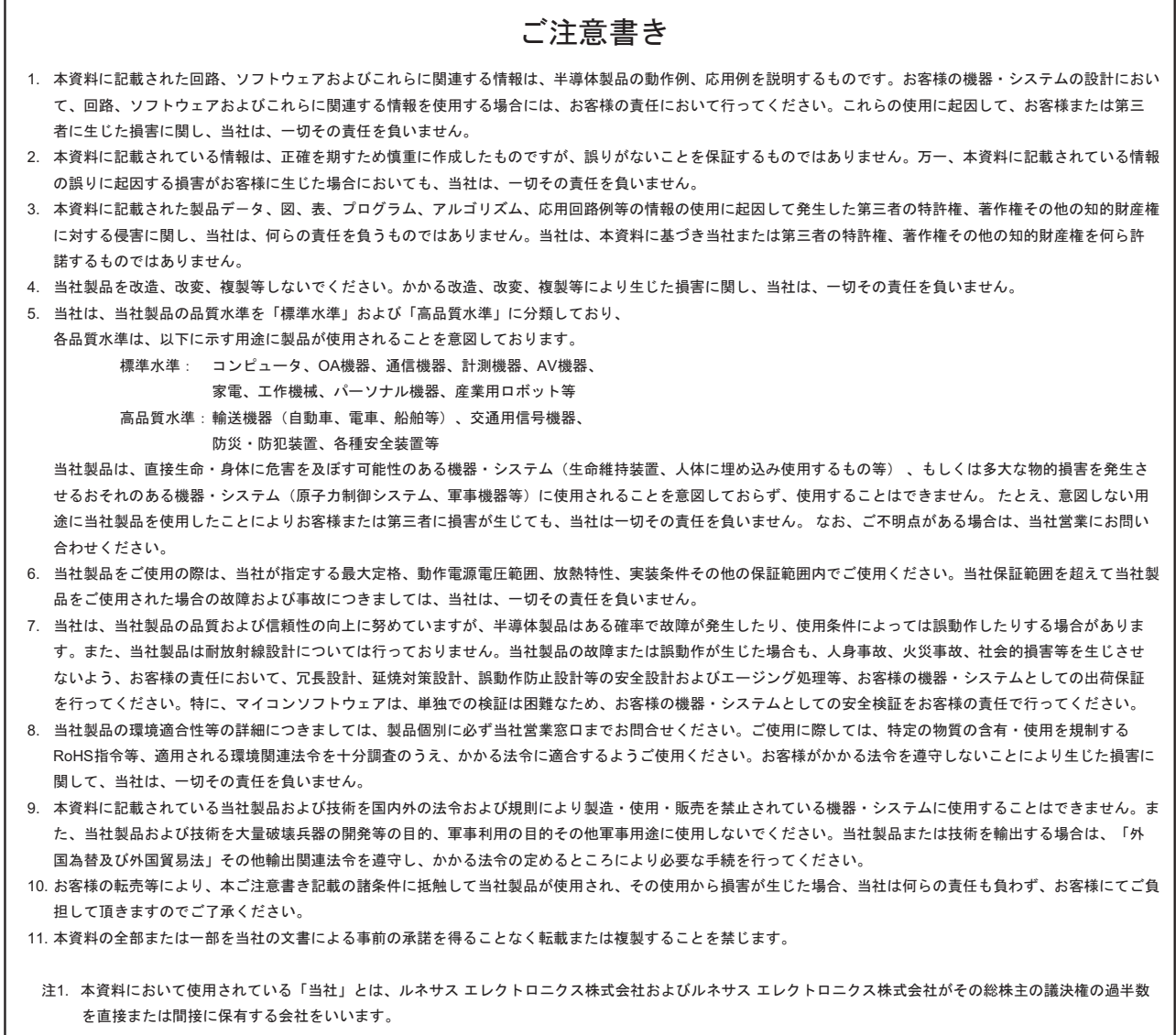

注2. 本資料において使用されている「当社製品」とは、注1において定義された当社の開発、製造製品をいいます。

# RENESAS

ルネサスエレクトロニクス株式会社

http://www.renesas.com

ルネサス エレクトロニクス販売株式会社 〒100-0004 千代田区大手町2-6-2(日本ビル) (03)5201-5307

※営業お問合せ窓口の住所・電話番号は変更になることがあります。最新情報につきましては、弊社ホームページをご覧ください。

■技術的なお問合せおよび資料のご請求は下記へどうぞ。<br>‱総合お問合せ窓口:http://japan.renesas.com/contact/

■営業お問合せ窓口

© 2012 Renesas Electronics Corporation. All rights reserved. Colophon 2.0